## **Group Work in a Course**

Last Modified on 06/01/2022 3:38 pm CDT

An instructor may set up a group project. You may have links in Content to a Group Assignment or Group Discussion, but the other pieces are found in the Group area under Collaboration. Here are the possible group components.

- 1. In the class go to **Collaboration > Groups**.
- 2. You will see a chart like this:

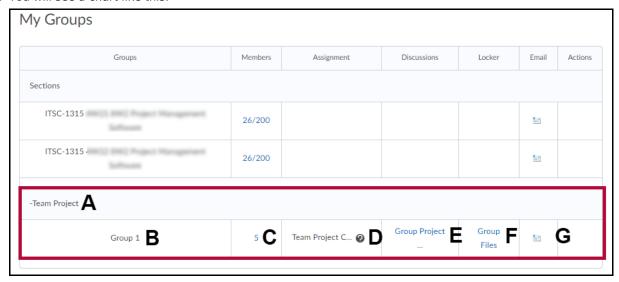

- A. The name of the group category name.
- **B.** The group number you are assigned to.
- **C.** Number of students in your group. (Click on this to see a list of your group members).
- **D.** The assignment submission folder if one has been assigned.
- **E.** The discussion topic if one has been assigned.
- **F.** The group locker for sharing files within your groups.
- **G.** Email icon. Click this icon to email the group.

See also Enroll in a Group (https://vlac.lonestar.edu/help/a331) and Submitting Group Work to an Assignment Folder (https://vlac.lonestar.edu/help/a326).